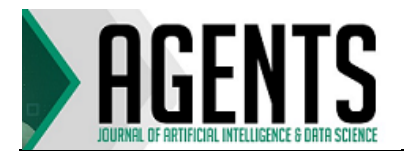

# **SISTEM INFORMASI PENCATATAN DAN PENGONTROLAN IBU HAMIL BERBASIS ANDROID (Studi Kasus Desa Kolai, Kabupaten Enrekang)**

### **Ririn Syaputri 1\* , Mustikasari <sup>2</sup>**

*Universitas Islam Negeri Alauddin Makassar ririnsyaputri17@gmail.com 1\* , mustikasi@uin-alauddin.ac.id <sup>2</sup>*

#### **Abstrak**

*Buku Kesehatan Ibu dan Anak (KIA) merupakan salah satu buku administrasi ibu hamil dan bidan setiap kali melakukan pengontrolan kesehatan janin selama masa kehamilan sampai melahirkan. Pembukuan KIA berisi catatan kesehatan ibu hamil serta berbagai informasi cara memelihara dan merawat kesehatan ibu dan anak. Maka dari itu buku KIA sangat penting dan harus selalu diperhatikan karena merupakan kelengkapan administrasi saat kontrol. Buku tersebut juga sebagai panduan ibu hamil dalam menjaga kesehatan diri setelah melahirkan selama masa nifas berlangsung. Di Desa Kolai Ibu Hamil menggunakan buku KIA yang masih manual, sehingga sangat tidak efektif karena mudah tercecer atau bahkan hilang. Itu sangat berdampak pada proses pengontrolan karena terdapat beberapa data di dalam buku KIA sebagai acuan untuk melakukan pengontrolan. Dengan demikian, penelitian ini dapat memberikan solusi yang efektif yaitu sistem informasi pencatatan dan pengontrolan ibu hamil berbasis Android sebagai pengganti pembukuan ibu hamil yang masih manual. Metode yang digunakan dalam perancangan sistem adalah metode prototype dengan pengujian black box yang dilengkapi implementasi sebagai uji coba sistem dan kuesioner dengan hasil kuesioner diolah secara kuantitatif. Adapun hasil dari penelitian ini berupa pencatatan dan pengontrolan ibu hamil sebagai sistem informasi yang menjadi fitur utama pada aplikasi. Di dalam fitur aplikasi terdapat pencatatan hasil pengontrolan kehamilan, hasil bersalin dan nifas yang dilakukan oleh bidan, dan data dari hasil pencatatan akan dikirim ke akun pasien setiap kali melakukan pengontrolan.* 

*Kata Kunci: Android, KIA, pencatatan, dan pengontrolan*

#### **Abstract**

*[ANDROID-BASED REGISTRATION AND CONTROL INFORMATION SYSTEM FOR PREGNANT MOTHERS (Case Study of Kolai Village, Enrekang Regency)]The Maternal and Child Health Book (KIA) is one of the administrative books for pregnant women and midwives whenever they control the health of the fetus during pregnancy until give the birth. The MCH book contains records of the health of pregnant women as well as various information on how to maintain and care for the health of mothers and children. Therefore the MCH handbook is very important and must always be considered because it is an administrative completeness during control. The book is also a guide for pregnant women in maintaining their own health after giving birth during the postpartum period. In Kolai Village, pregnant women use manual MCH handbooks, so they are not very effective because they are easily scattered or even lost. It really has an impact on the control process because there are some data in the MCH handbook as a reference for controlling. Thus, this research can provide an effective solution, namely an Android-based information system for recording and controlling pregnant women as a substitute for manual bookkeeping for pregnant women. The method used in system design is a prototype method with black box testing which is equipped with implementation as a system test and questionnaire with the results of the questionnaire being processed quantitatively. The results of this research are in the form of recording and controlling pregnant women as an information system which is the main feature of the application. In the application feature there is a recording of the results of pregnancy control, maternity and postpartum results carried out by midwives, and data from the recording results will be sent to the patient's account every time they carry out the control.*

*Keywords: Android, MCH, recording, and controlling*

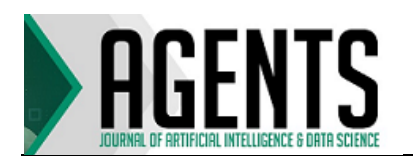

# **1. PENDAHULUAN**

Pembukuan Kesehatan Ibu dan Anak (KIA) pada dasarnya berisi catatan kesehatan ibu hamil serta berbagai informasi cara memelihara dan merawat kesehatan ibu dan anak. Tujuan pembukuan dan pengontrolan Kesehatan Ibu dan Anak (KIA) adalah sebagai panduan ibu hamil dan sebagai acuan untuk bidan melakukan pengontrolan untuk menjaga kesehatan pada saat mengandung sampai melahirkan oleh karena itu pencatatan kegiatan ibu hamil sangat penting dan harus selalu diperhatikan karena merupakan kelengkapan administrasi setiap jadwal kontrol baik untuk ibu hamil dan bidan. Dengan adanya buku KIA maka seluruh ibu hamil harus selalu memperhatikan dan membvawah buku KIA ketika melakukan pengontrolan kehamilan karena semua data tentang ibu dan anak sudah tertera di dalam buku KIA.

Status kesehatan ibu hamil merupakan suatu proses yang butuh perawatan khusus agar dapat berlangsung dengan baik, kehamilan mengandung unsur kehidupan ibu maupun janin. Kesehatan ibu hamil dapat terwujud dengan berprilaku hidup sehat selama kehamilan yaitu merawat kehamilan dengan baik melalui gizi yang baik, memakan tablet zat besi, melakukan senam hamil, perawatan jalan lahir, menghindari merokok dan makan obat tanpa resep. Melakukan kunjungan minimal empat kali untuk mendapat informasi dari petugas kesehatan tentang perawatan yang harus dilakukan.

Melalui wawancara salah satu bidan di Desa Kolai, Kecematan Malua, Kabupaten Enrekang dapat disimpulkan bahwa, ibu hamil di Desa Kolai mulai mengabaikan buku KIA yang telah dibagikan ke masing-masing ibu hamil oleh bidan setempat, hal ini berdampak pada proses administrasi saat jadwal kontrol, ibu hamil tidak membawah buku KIA atau hilang sehingga bidan kesulitan untuk menyimpulkan hasil kontrol tanpa

adanya data sebelumnya yang ada pada buku KIA tersebut. Perancangan teknologi informasi dapat menjadi strategi utama yang cukup baik untuk memudahkan ibu hamil dan bidan di wilayah Desa Kolai untuk tetap menggunakan buku panduan Kesehatan Ibu dan Anak (KIA). Salah satu perancangan teknologi informasi yang di maksud yaitu dengan menerapkan buku elektronik berbasis Android sebagai pengganti buku KIA. Dengan demikian menjadikan android sebagai pengganti panduan buku hamil untuk mempermudah bidan dan pasien yang menggunakan buku panduan Kesehatan Ibu dan Anak (KIA) yang masih manual.

Referensi dari penelitian sebelumnya yang berkaitan dengan penelitian ini telah dituliskan dalam<sup>[2]</sup> tentang Pengembangan Input Sistem Informasi Ibu dan Anak Berbasis Web di RSKIA Bhakti Ibu Yogyakarta. Serta dalam penelitian [2] dan [4] yang berbasis android. Adapun kontribusi pada penelitian ini adalah melengkapi beberapa fitur untuk proses pengontrolan dan layanan yang telah dirancang pada penelitian sebelumnya yaitu mencakup sistem input dan output sekaligus panduan dari masa kehamilan sampai nifas yang berbasis Android.

### **2. METODE**

Dalam penelitian ini metode perancangan aplikasi yang digunakan ialah *Prototype*[4]. *Prototype* merupakan metode pengembangan perangkat lunak berupa model fisik kerja sistem dan berfungsi sebagai versi awal dari sistem. Adapun tujuan dari metode ini adalah untuk mengumpulkan informasi dari pengguna sehingga dapat berinteraksi dengan model *prototype* yang di kembangkan, sebab *prototype*  menggambarkan versi awal dari sistem untuk kelanjutan sistem sesungguhnya yang lebih besar.

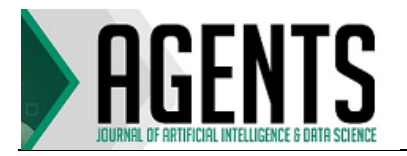

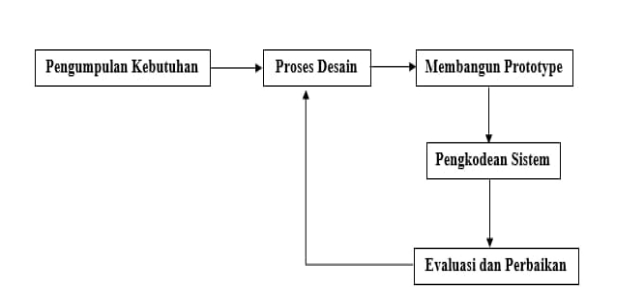

### **Gambar 1**. Model *Prototype*

### *a. Pengumpulan Kebutuhan*

Adapun kebutuhan dalam perancangan sistem yaitu berupa input, output, proses dan database.

*b. Proses Desain*

Pada tahap ini peneliti melakukan perancangan sistem setelah melakukan pengumpulan kebutuhan. Proses desain sistem akan menghasilkan paket *software* seperti fitur menu yang cepat dan mudah, tampilan input dan output tampilan jadwal dan tampilan panduan.

*c. Membangun Prototype*

Pada tahap ini dilakukan pembangunan *prototype* yaitu membuat rancangan sementara yang berpusat pada input, output, dan tampilan.

### *d. Pengkodean Sistem*

Dalam tahap ini *prototype* yang sudah disepakati diimplementasikan ke dalam bahasa pemrograman.

*e. Evaluasi dan Perbaikan*

Mengevaluasi *prototype* yang dibuat dan digunakan untuk memperjelas kebutuhan *software* apakash sudah sesuai dengan yang harapkan.

### **3. HASIL DAN PEMBAHASAN**

- a. Analisis Kebutuhan
	- 1) Analisis Sistem yang Sedang Berjalan.

Sistem yang berjalan dalam proses pemeriksaan kehamilan yang dilakuakn sekali dalam sebulan dapat kita lihat gambar *flowmap* dibawah ini.

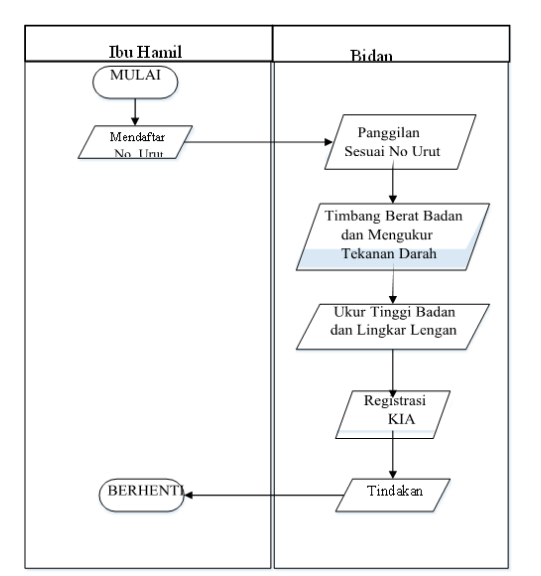

**Gambar 2**. *Flowmap* Diagram Sistem

2) Analisis Sistem yang Diusulkan

Analisis sistem yang diusulkan berdasarkan hasil obervasi dari sistem yang sedang berjalan di Desan Kolai dan dibuat sesuai dengan kebutuhan pengguna, dapat kita lihat pada *flowmap* berikut.

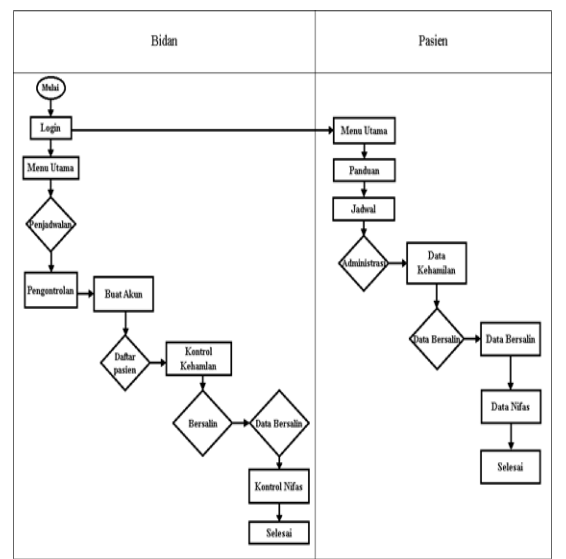

**Gambar 3**. *Flowmap* Sistem yang diusulkan

b. Implementasi Sistem

1) Antarmuka Menu Login

Tampilan halaman menu login pada **Gambar 4** merupakan menu dimana terdapat dua user yang dapat melakukan login yaitu bidan dan ibu hamil.

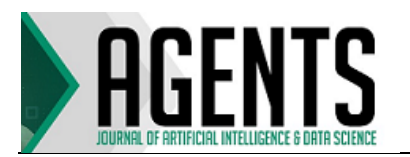

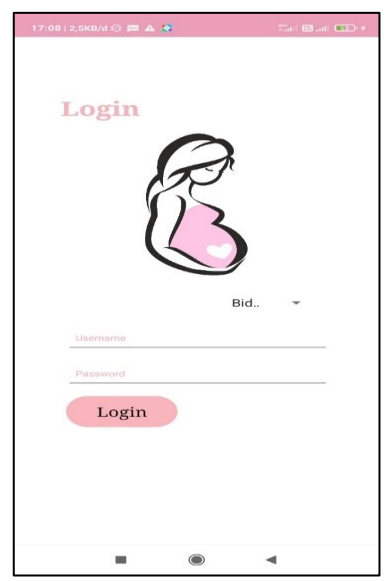

**Gambar 4**. Antarmuka Menu Login

2) Antarmuka Menu Utama Bidan Tampilan yang ditunjukkan **Gambar 5** merupakan tampilan halaman menu uatam bidan dimana terdapat 3 button yaitu button penjadwalan, pencatatan dan pengontrolan, dan keluar. Yang dapat dipilih oleh bidan jika berhasil melakukan login.

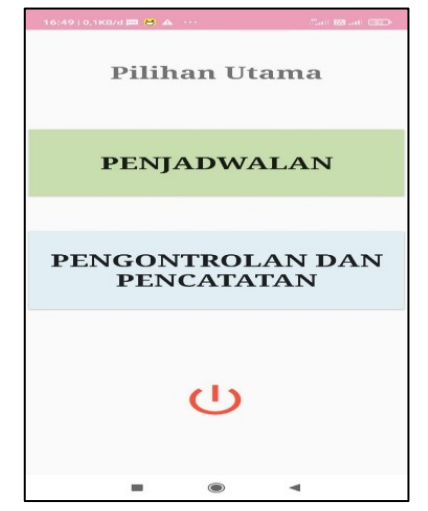

**Gambar 5.** Antarmuka Menu Utama Bidan

### 3) Antarmuka Menu Jadwal

Tampilan menu jadwal yang berfungsi untuk penginputan jadwal kontrol yang dilakukan oleh bidan. Hasil penginputan akan dikirim kea kun pasien hal ini sebagaimana

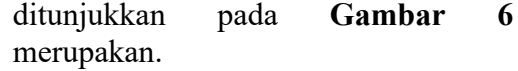

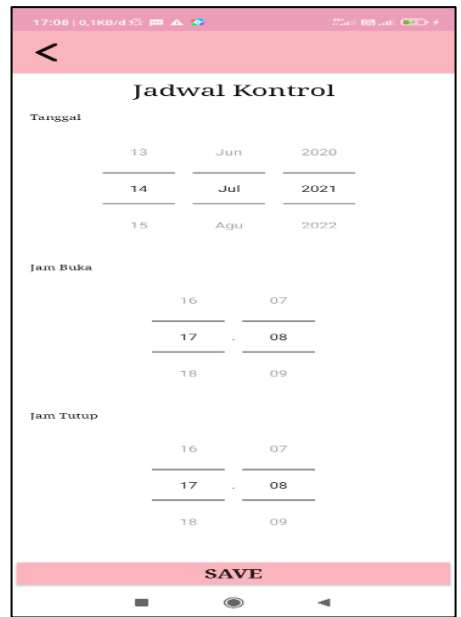

**Gambar 6.** Antarmuka Menu Jadwal

### 4) Antarmuka Menu Registrasi

Tampilan menu registrasi sebagaimana ditunjukkan pada **Gambar 7** untuk melakukan pembuatan akun oleh pasien agar terdaftar atau mendapatkan akun sebagai buku KIA elektronik. Ketika berhasil melakukan registrasi maka data akan dikirim dan tersimpan kedalam data base.

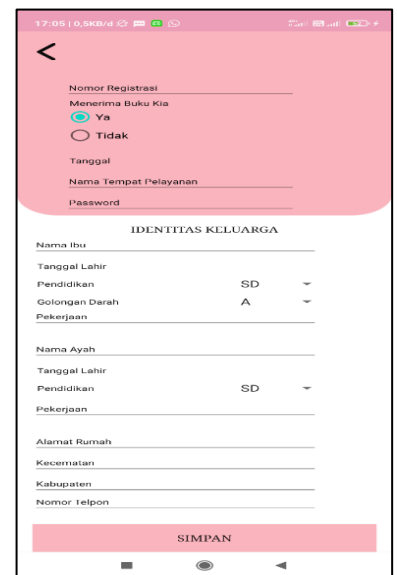

**Gambar 7.** Antarmuka Menu Registrasi

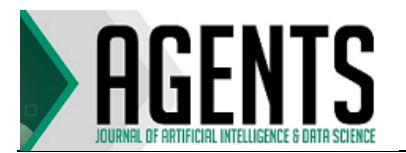

5) Antarmuka Menu Daftar Pasien Tampilan pada **Gambar 8** merupakan tampilan daftar pasien yang berhasil melakukan registrasi atau buat akun yang dilakukan oleh pasien. Akan muncul pada akun bidan.

| 19:47   0,6КВ/d □ ▲ ■ …                 | and and $\mathfrak{D}$ . CZD $\mathfrak{p}$<br>Daftar |
|-----------------------------------------|-------------------------------------------------------|
| K<br><b>Daftar Pasien</b>               |                                                       |
| Nama Ibu : Indriani<br>No.Registrasi: 1 |                                                       |
| Nama Ibu : Nur Afni<br>No.Registrasi: 2 |                                                       |
|                                         |                                                       |
|                                         |                                                       |
|                                         |                                                       |
|                                         |                                                       |
| pasien                                  |                                                       |
| $\odot$<br>圖                            |                                                       |

**Gambar 8.** Antarmuka Menu Daftar Pasien

6) Antarmuka Menu Pengontrolan

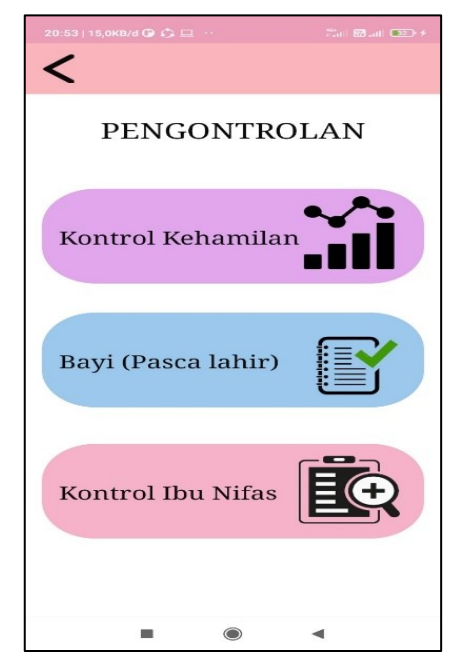

**Gambar 9.** Antarmuka Menu Pengontrolan

Tampilan pada **Gambar 9** merupakan tampilan menu pengontrolan yang terdiri dari 3 button yaitu button kontrol kehamilan, bayi pasca lahir dan kontrol nifas. Yang dapat dipilih oleh bidan untuk melakukan tindakan sesuai dengan keluhan pasien atau sesuai kebutuhan pasien.

7) Antarmuka Menu Kontrol Kehamilan

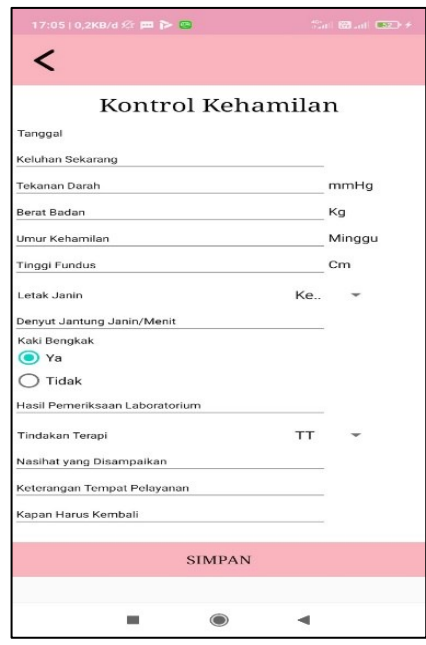

**Gambar 10.** Antarmuka Kontrol Kehamilan

Tampilan pada **Gambar 10** merupakan tampilan menu kontrol kehamilan dimana terdapat tampilan inputan hasil kontrol yang di lakukan oleh bidan. Ketika berhasil melakukan penginputan maka data akan dikirim ke akun pasien.

8) Antarmuka Hasil Kontrol Kehamilan

Tampilan pada **Gambar 11** merupakan tampilan menu hasil kontrol kehamilan yang dapat di lihat pada akun pasien. Terdapat data hasil pemeriksaan kontrol kehamilan.

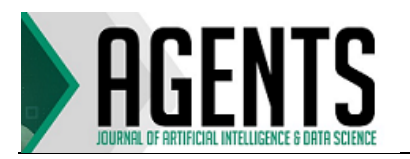

|                     |                                                 | Hasil Pengontrolan Kehamilan |  |
|---------------------|-------------------------------------------------|------------------------------|--|
|                     | Tanggal = $01$ -July-2021                       |                              |  |
|                     | Keluhan Sekarang = mual                         |                              |  |
| Tekanan Darah = 100 |                                                 |                              |  |
| Berat Badan = 45    |                                                 |                              |  |
| Umur kehamilan = 15 |                                                 |                              |  |
| Tinggi Fundus = 21  |                                                 |                              |  |
| Letak Janin = Su    |                                                 |                              |  |
|                     | Denyut Jantung Janin/Menit = 117                |                              |  |
| Kaki Bengkak = -    |                                                 |                              |  |
|                     | Hasil Pemerikasaan Laboratorium = ROT           |                              |  |
|                     | Tindakan = Fe Rujukan                           |                              |  |
|                     | Nasihat yang Disampaikan = istrahat lebih cukup |                              |  |
|                     | Keterangan Tempat Pelayanan = puskesmas kolai   |                              |  |
|                     | Kapan Harus Kembali = jika ada keluhan          |                              |  |
|                     |                                                 |                              |  |
|                     |                                                 |                              |  |
|                     |                                                 |                              |  |
|                     |                                                 |                              |  |
|                     |                                                 |                              |  |
|                     |                                                 |                              |  |

**Gambar 11.** Antarmuka Hasil Kontrol Kehamilan

#### 9) Antarmuka Kontrol Nifas

Tampilan pada **Gambar 12** merupakan tampilan menu kontrol nifas dimana terdapat tampilan inputan hasil pengontrolan yang dilakukan oleh bidan. Ketika berhasil melakukan penginputan maka data akan dikirim ke akun pasien.

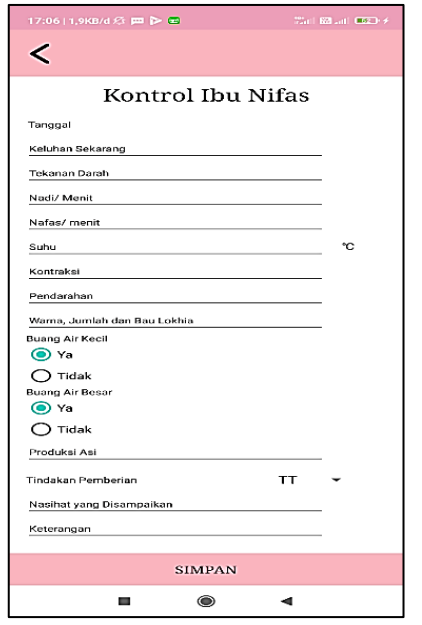

**Gambar 12.** Antarmuka Kontrol Nifas

10) Antarmuka Hasil Kontrol Nifas

Tampilan pada **Gambar 13** merupakan tampilan menu kontrol nifas yang dapat dilihat pada akun pasien. Terdapat data hasil pemeriksaan kontrol ibu nifas.

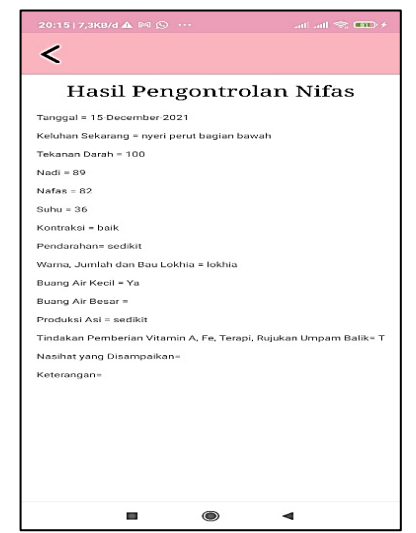

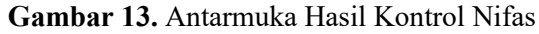

### 11) Antarmuka Bayi Paska Lahir

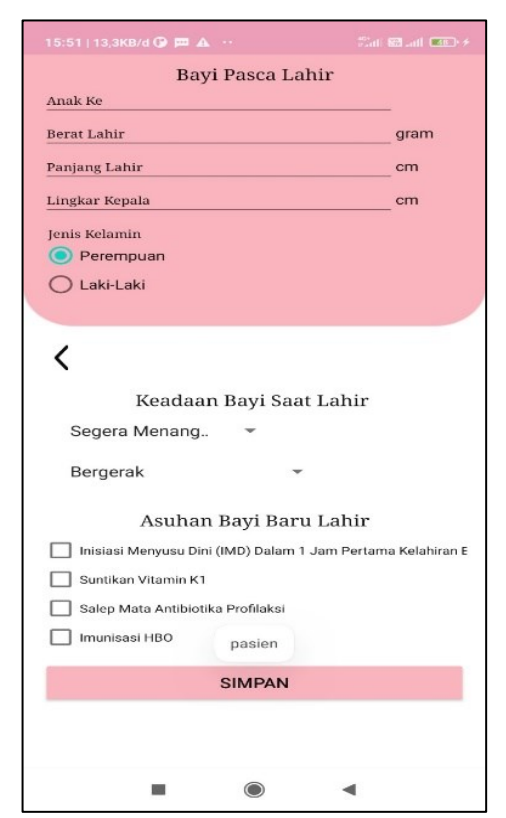

**Gambar 14.** Antarmuka Bayi Pasca Lahir

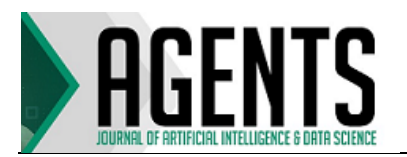

 p-ISSN 2746-9204 e-ISSN 2746-9204 Volume 1, No. 2, 2021

Tampilan pada **Gambar 14** merupakan tampilan menu bayi pasca lahir dimana terdapat tampilan penginputan data pasca lahir yang dilakukan oleh bidan. Jika berhasil melakukan pencatatan maka data akan dikirim keakun pasien.

#### 12) Antarmuka Data Pasca Lahir

Pada **Gambar 15** merupakan tampilan menu pasca lahir dimana terdapat data hasil kontrol nifas yang dapat dilihat pada akun pasien. Terdapat data bayi pasca lahir yang tersimpan di akun pasien.

| 17:09   0,3КВ/d 区 四 △ ◇                                        |              | <b>#M 图 .all 【52】⊁</b> |
|----------------------------------------------------------------|--------------|------------------------|
| <                                                              |              |                        |
| Hasil Data Bersalin                                            |              |                        |
| Anak ke = pertama                                              |              |                        |
| Berat Lahir = 250                                              |              |                        |
| Panjang Lahir = 50                                             |              |                        |
| Lingkar Kepala = 31                                            |              |                        |
| Jenis Kelamin =                                                |              |                        |
| Segera Menangis = Segera Menangis                              |              |                        |
| Anggota Gerak Kebiruan = Anggota Gerak Kebiruan                |              |                        |
| Inisiasi Menyusu Dini (IMD) Dalam 1 Jam Pertama Kelahiran Bayi |              |                        |
| Suntikan Vitamin K1                                            |              |                        |
| Salep Mata Antibiotika Profilaksi                              |              |                        |
| Imunisasi HBO                                                  |              |                        |
|                                                                |              |                        |
|                                                                |              |                        |
|                                                                |              |                        |
|                                                                |              |                        |
|                                                                |              |                        |
|                                                                |              |                        |
|                                                                |              |                        |
|                                                                |              |                        |
|                                                                |              |                        |
|                                                                |              |                        |
|                                                                |              |                        |
|                                                                | ◉            |                        |
| 1<br>1 <i>E</i><br>$\lambda$                                   | 1. . T<br>D. | ח                      |

**Gambar 15.** Antarmuka Data Bayi Pasca Lahir

#### 13) Antarmuka Menu Utama Pasien

Pada **Gambar 16** merupakan tampilan menu utama pasien dimana terdapat 4 button yaitu panduan, administrasi, jadwal, dan keluar. Dimana pasien dapat memilih jika berhasil melakukan login. Dan juga dapat melihat hasil pengontrolan.

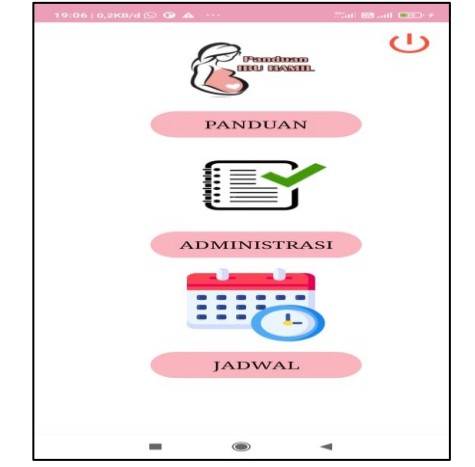

**Gambar 16.** Antarmuka Menu Utama Pasien

#### 14) Antarmuka Menu Panduan Pasien

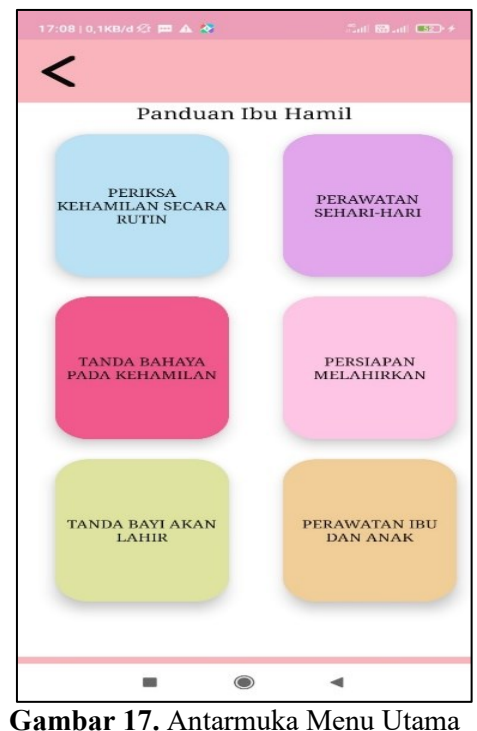

Pasien

Tampilan pada **Gambar 17** merupakan tampilan panduan untuk ibu hamil dimana terdapat 6 button yang berfungsi sebagai panduan ibu hamil dari masa kehamilan sampai nifas, untuk lebih jelasnya dapat dilihat pada gambar berikut.

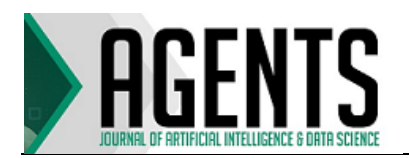

## 15) Antamuka Jawal Pasien

Tampilan pada **Gambar 18** merupakan tampilan jadwal Pasien yang berfungsi saat pasien akan melakukan kontrol.

| 17:10   7,9КВ/d ☆ 四 ▲ ※                                          |                | $25$ at $62$ at $-62$ |
|------------------------------------------------------------------|----------------|-----------------------|
| $\prec$                                                          |                |                       |
|                                                                  | Jadwal Kontrol |                       |
| Tanggal = 14 Juli 2021<br>jam buka= $17:8$<br>jam tutup = $17:8$ |                |                       |
|                                                                  |                |                       |
|                                                                  | $\odot$        |                       |

**Gambar 18.** Antarmuka Jadwal Pasien

c. Pengujian Sistem

Pengujian sistem merupakan proses pengeksekusian untuk melakukan pengujian program perangkat lunak yang lengkap dan terintegrasi. Pengujian sistem sering disebut dengan pencarian bug karena terjadinya kegagalan pada perangkat lunak.

Pengujian adalah satu set aktifitas yang direncanakan dan sistematis untuk menguji atau mengevaluasi kebenaran yang diinginkan. Aktivitas pengujian terdiri dari satu set atau sekumpulan langkah dimana dapat menempatkan desain kasus uji yang spesifik.

Pengujian dilakukan dengan menguji setiap proses dan kemungkinan kesalahan yang terjadi pada setiap proses. Pengujian dilakukan dengan pengujian unit, sistem dan pengujian integritas. Pengujian ini berfokus untuk menguji perangkat lunak dari spesifikasi fungsional dan menguji desain tanpa menguji kode program, kemudian untuk mengetahui apakah fungsi-fungsi, masukan dan keluaran dari perangkat lunak sesuai dengan spesifikasi yang dibutuhkan.

1) Pengujian Tampilan Login

#### **Tabel 1.** Tampilan Login

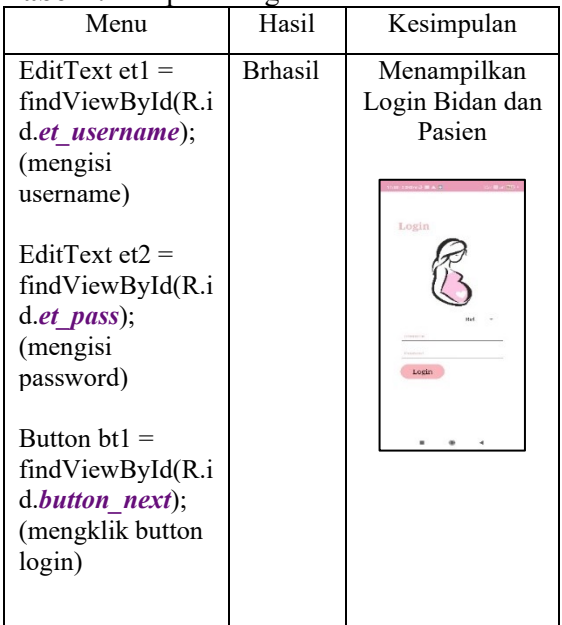

Pada **Tabel 1** terdapat pengujian sistem pada tampilan login untuk memastikan apakah sudah berhasil atau tidak di temukan error.

- 2) Pengujian Tampilan Daftar Pasien
- **Tabel 2.** Tampilan Daftar Pasien

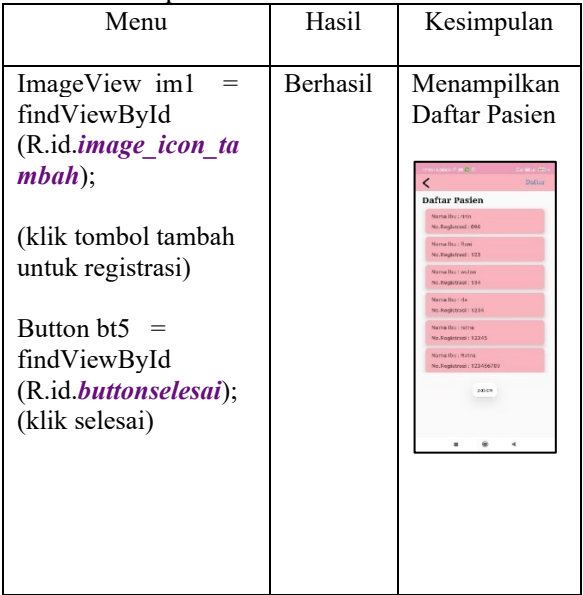

Pada **Tabel 2** merupakan pengujian sistem untuk tampilan daftar pasien apakah sudah berhasil menampilkan data daftar pasien dan tidak terdapat error.

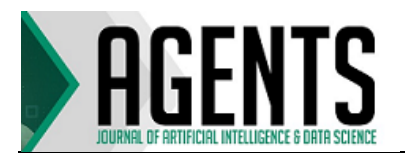

### 3) Pengujian Menu Utama

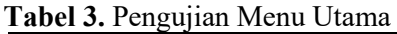

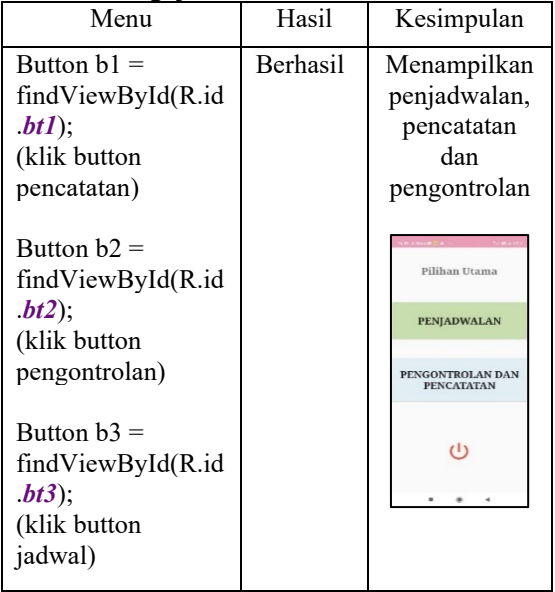

Sebagaimana ditunjukkan **Tabel 3,** yang merupakan pengujian sistem untuk tampilan menu utama pada akun bidan, apakah sudah berhasil jika bidan mengklik salah satu button dan tidak terdapat error.

### 4) Pengujian Menu Pengontrolan

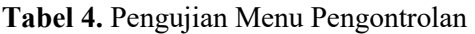

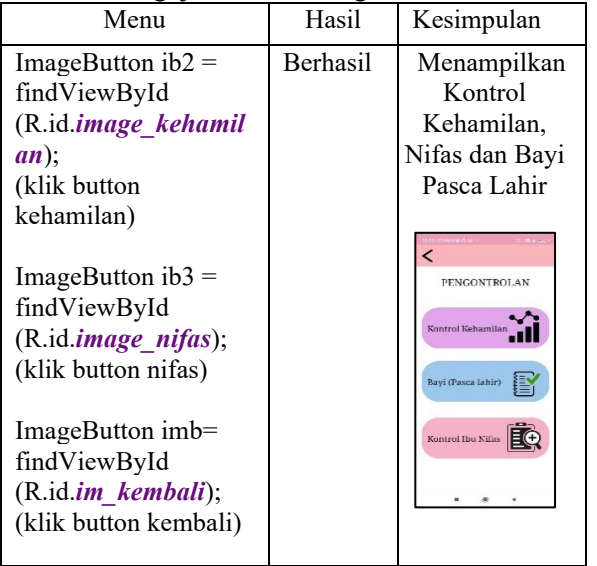

**Tabel 4** merupakan pengujian sistem untuk tampilan menu pengontrolan pada akun bidan, apakah sudah berhasil jika bidan mengklik salah satu button dan tidak terdapat error.

5) Pengujian Input Kontrol Kehamilan

**Tabel 5.** Pengujian Input Kontrol Kehamilan

| Menu                                                                                                    | Hasil           | Kesimpulan                                                                                                    |
|----------------------------------------------------------------------------------------------------|-----------------|----------------------------------------------------------------------------------------------------|
| Button $bm =$<br>findViewById<br>(R.id. <i>btn kembali</i> );<br>(klik button)<br>kembali)<br>EditText $et1 =$<br>findViewById<br>(R.id. <i>Tgl</i> );<br>(isi tanggal sampai<br>kembali)<br>Button $html =$<br>findViewById<br>$(R.id.htm \; ok);$<br>(klik button save) | <b>Berhasil</b> | Menginput hasil<br>kontrol<br>kehamilan<br>≺<br>Kontrol Kehamilan<br><b>Turned</b><br>Existen Stringer<br>port by<br><b>Shanna Barris</b><br>Ka<br>I may it showed by<br>Lincoln<br>cm.<br>non Londo<br>state course<br>Ke.<br><b>Service Andrew Service Mark</b><br><b>Gio Kerakak</b><br><b>D</b> Titlek<br><b>Boot Permer Screen Laborations on</b><br>Industry Street<br><b>Marinet Lane Strawing Lan</b><br>Informace Terrori Poliziones<br><b>Karan Lisa Karana</b><br><b>STMPAN</b> |
|                                                                                                    |                 |                                                                                                    |

Pengujian yang ditunjukkan pada **Tabel 5** merupakan pengujian sistem untuk tampilan input kontrol kehamilan pada akun bidan, apakah sudah berhasil melakukan penginputan dan tidak terdapat error.

6) Pengujian Input Kontrol Nifas

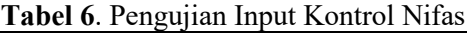

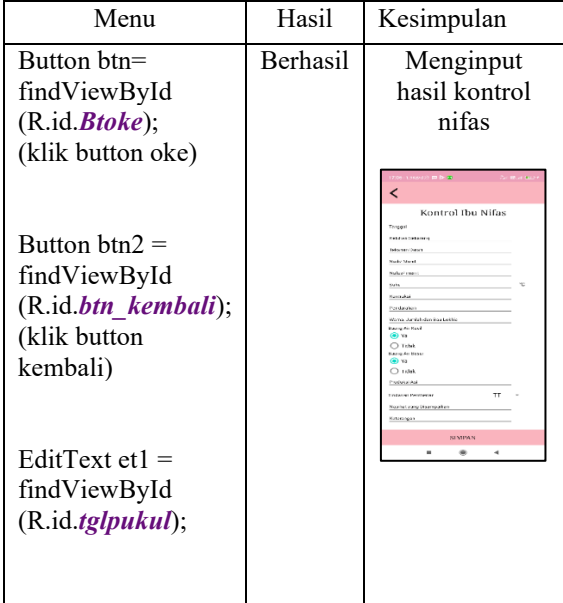

Pada **Tabel 6** merupakan pengujian sistem untuk tampilan input kontrol nifas pada akun bidan, apakah sudah berhasil

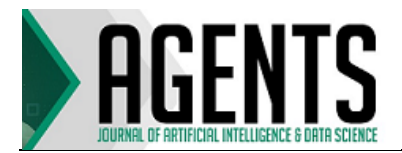

melakukan penginputan dan tidak terdapat error.

7) Pengujian Input Bayi Pasca Lahir

**Tabel 7.** Pengujian Bayi Pasca Lahir

| Menu                                                                                                    | Hasil          | Kesimpulan                                                                                                    |
|----------------------------------------------------------------------------------------------------|----------------|----------------------------------------------------------------------------------------------------|
| Button $btn1 =$<br>findViewById<br>(R.id.Selesai);<br>(klik button<br>selesai)<br>EditText $et1 =$<br>findViewById<br>$(R.id. anake)$ ;<br>(Isi pencatatan<br>bersalin) | <b>Berhasi</b> | Menginput data<br>bayi pasca lahir<br>$-411$<br><b>Bayi Saat Lobir</b><br>Amak Ke<br><b>Energe Endries</b><br><b>APRIL</b><br>Peaking Labor<br>ien.<br><b>Lauker News</b><br>diam.<br><b>Senda Morrison's</b><br>(m) Elevantos nos<br><b>CORMAN</b><br>Readann Bayi Sout Lahir<br>Sugara Manang<br>Aregorite Carride Kelsin<br>Asuban Bayi Baru Lanic<br>The continuing provides (BMT) from the second and at changes<br>E. Business Willemma #3<br><b>TT Suite Mate Artifice and Participan</b><br>T brunised the<br>OKE |
|                                                                                                    |                |                                                                                                    |

Pada **Tabel 7** merupakan pengujian sistem untuk tampilan pancatatan bayi pasca lahir pada akun bidan, apakah sudah berhasil melakukan penginputan dan tidak terdapat error.

8) Pengujian Menu Pasien

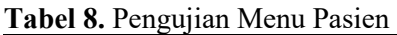

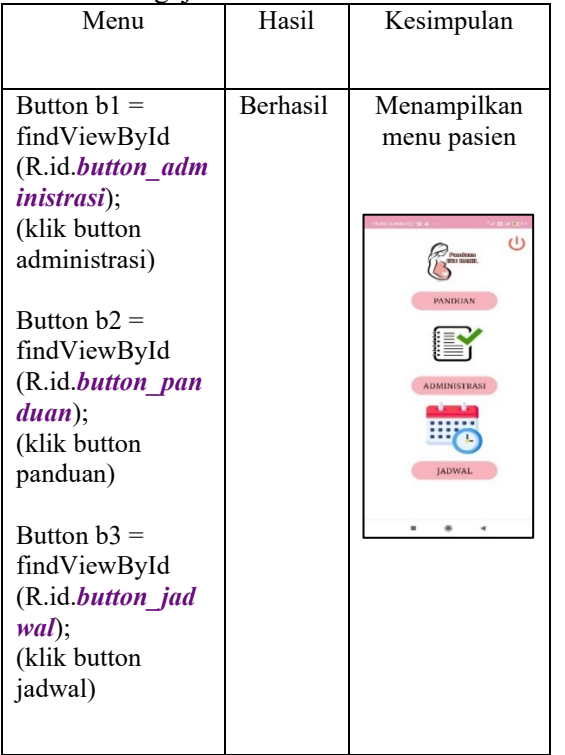

Pada **Tabel 8** merupakan pengujian sistem untuk tampilan menu utama pada akun pasien, apakah sudah berhasil ketika pasien mengklik salah satu button dan tidak terdapat error.

## 9) Pengujian Menu Panduan Pasien

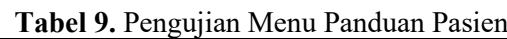

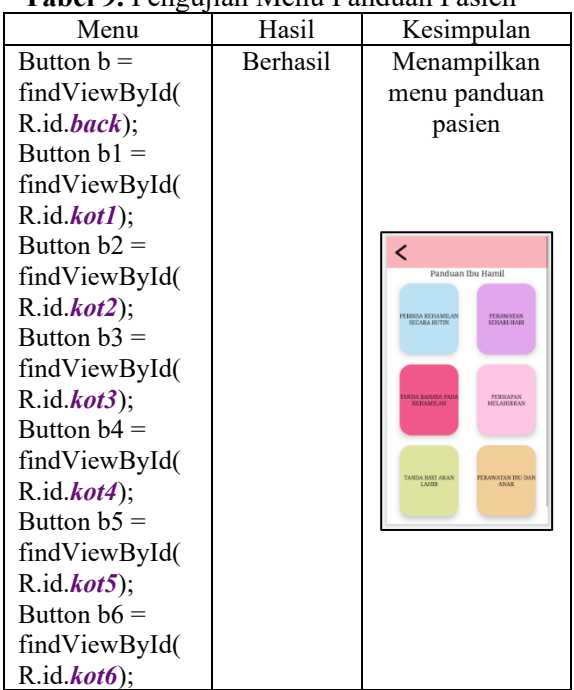

Pengujian menu panduan pasien sebagaimana yang ditunjukkan **Tabel 9** merupakan pengujian sistem untuk tampilan menu panduan pada akun pasien, apakah sudah berhasil ketika pasien mengklik salah satu button dan tidak terdapat error.

Selanjutnya, hasil akhir pengujian menggunakan metode *BlackBox* adalah tidak ditemukan error pada pencatatan, pengontrolan dan panduan, tetapi pada tahap evaluasi terdapat penambahan fitur yaitu fitur penjadwalan yang berfungsi untuk mengatur jadwal saat ingin melakukan pengontrolan.

# d. Pengujian Kuesioner

Kuesioner terdiri dari 10 buah pertanyaan yang disebarkan kepada 6 orang responden. Berdasarkan data yang dihasilkan dari kuesioner, dilakukan perhitungan menggunakan skala *likert* 

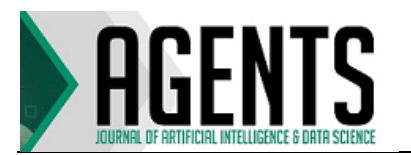

dengan skala 1 sampai 5. Hasil dari responden sebanyak 6 orang kemudian dapat kita lihat sebagai berikut:

Keterangan:

 $0\%$  -  $20\%$  = Sangat kurang  $21\% - 40\% =$ Kurang  $41\% - 60\% = Cukup$ 61 % -  $80\%$  = Baik  $81\% - 100\% =$  Sangat Baik

Dari hasil presentasi yaitu 93% dari jawaban para responden berada pada rentang 81%-100%, sehingga kita dapat menarik kesimpulan bahwa perancangan aplikasi Sistem Informasi Pencatatan dan Pengontrolan ini tergolong sangat baik.

## **4. KESIMPULAN**

Kesimpulan dari penelitian skripsi yang berjudul "Sistem Informasi Pencatatan dan Pengontrolan Ibu Hamil Berbasis Android" yaitu mengeluarkan sistem buku elektronik mencakup proses input dan output sekaligus panduan dari masa kehamilan sampai nifas berbasis *Android* yang dapat digunakan oleh bidan dan pasien hamil. Dan tergolong sangat baik dalam menggantikan buku KIA cetak yang dimanfaatkan selama ini.

# **5. DAFTAR PUSTAKA**

- [1] J. D. Pratiwi and N. Rokhman, "Pengembangan Input Sistem Informasi Kesehatan Ibu dan Anak Berbasis Web di RSKIA Bhakti Ibu Yogyakarta," *Jurnal Kesehatan Vokasional*, vol. 1, no. 2, pp. 81–86, Aug. 2017, doi: 10.22146/JKESVO.27573.
- [2] L., & S. H. Rusdiana, "PERANCANGAN APLIKASI MONITORING KESEHATAN IBU HAMIL BERBASIS MOBILE ANDROID | Rusdiana | Sistemasi:Jurnal Sistem Informasi," *sistemasi*, 2019. http://sistemasi.ftik.unisi.ac.id/ind ex.php/stmsi/article/view/393 (accessed Dec. 08, 2021).
- [3] Sudirman, "APLIKASI PANDUAN DAN MONITORING IBU HAMIL BERBASIS ANDROID," *http://repositori.uinalauddin.ac.id/1849/*, 2016, Accessed: Dec. 08, 2021. [Online]. Available: http://repositori.uinalauddin.ac.id/1849/
- [4] F. Mahardika and Y. H. Akbar, "PENERAPAN METODE PROTOTYPE DALAM PERANCANGAN APLIKASI E-LAPOR BENCANA BPBD SUMEDANG BERBASIS ANDROID," *Infotekmesin*, vol. 10, no. 1, pp. 28–32, Jan. 2019, doi: 10.35970/INFOTEKMESIN.V10I 1.24.
- [5] W. N. Cholifah, Y. Yulianingsih, and S. M. Sagita, "Pengujian Black Box Testing pada Aplikasi Action & Strategy Berbasis Android dengan Teknologi Phonegap," *STRING (Satuan Tulisan Riset dan Inovasi Teknologi)*, vol. 3, no. 2, p. 206, 2018, doi: 10.30998/string. v3i2.3048.